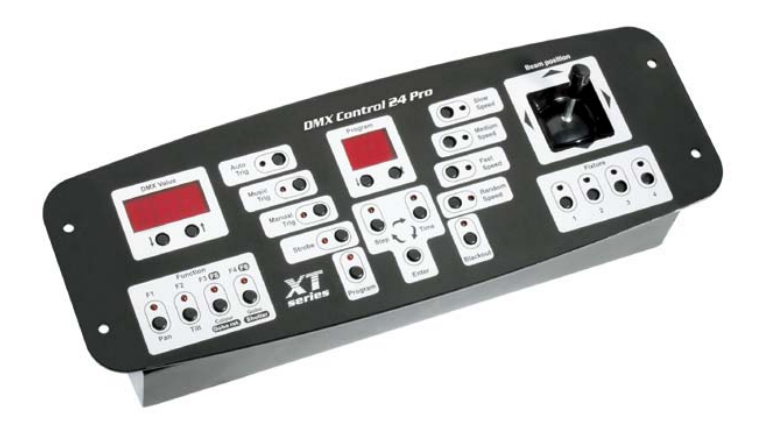

# **XT series DMX Control 24 Pro**

**Návod k použití**

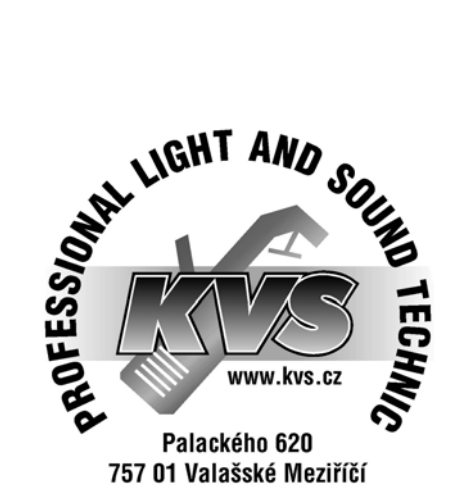

# **Obsah**

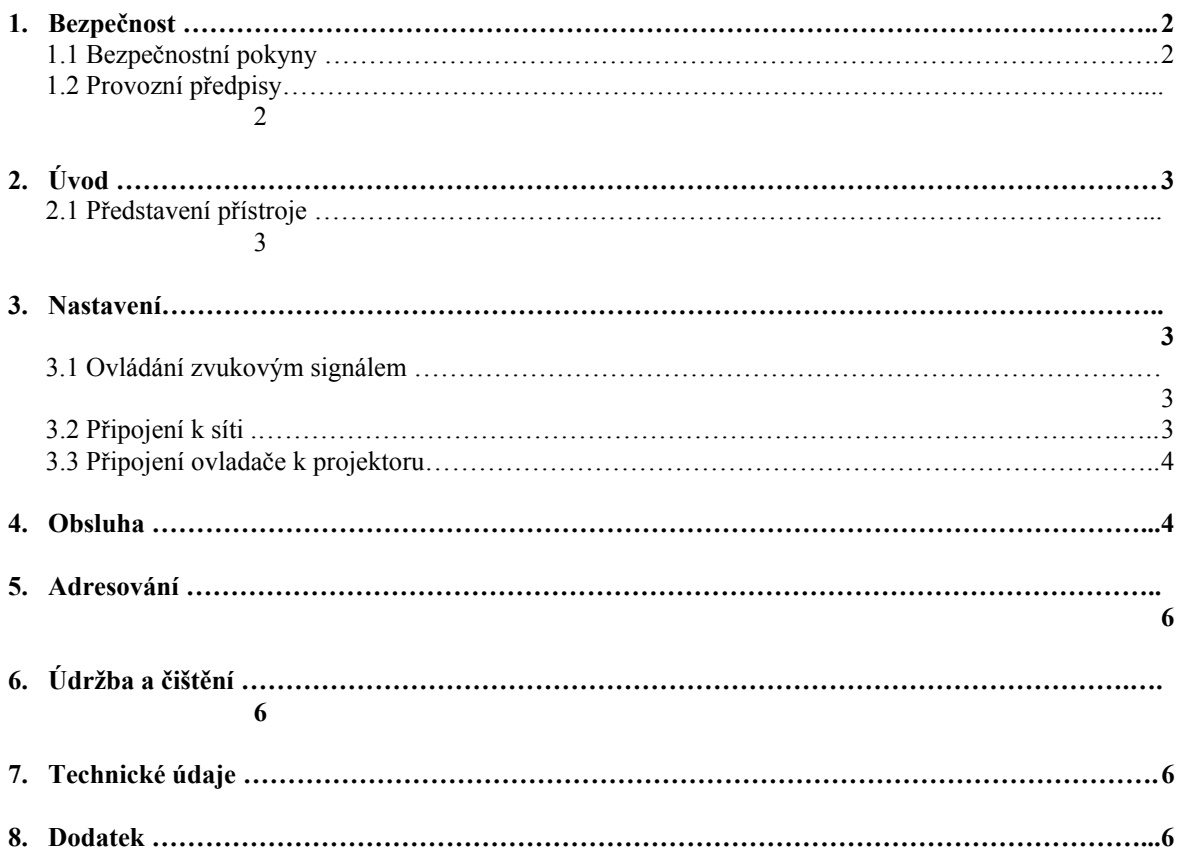

#### **POZOR ! Přístroj chránit před vlhkostí a mokrem ! Před otevřením krytu přístroje vytáhněte síťovou šňůru !**

#### **Před prvním uvedením do provozu si v zájmu vlastní bezpečnosti přečtěte tento návod na obsluhu !**

#### **1. Bezpečnost**

#### **1.1 Bezpečnostní pokyny**

Všechny osoby, které provádějí instalaci, uvádějí přístroj do provozu, obsluhují a udržují přístroj v činnosti musí:

- být potřebným způsobem kvalifikované

- dbát přesně pokynů podle tohoto návodu

#### **POZOR !**

# **Buďte zvláště opatrní při zacházení se síťovým napětím 230 V. U tohoto napětí je možnost životu nebezpečného elektrického úrazu.**

Ve výrobním závodě byl tento přístroj uveden do technicky bezvadného stavu. Aby se tento stav zachoval a aby byl zajištěn jeho bezpečný provoz, musí uživatel bezpodmínečně dodržovat pokyny pro bezpečnost a všechna varovná upozornění, které jsou uvedeny v této uživatelské příručce.

#### **Důležité:**

Při škodách, které budou způsobeny nedodržováním návodu, zaniká nárok na záruku. Za následné škody, které z toho vyplynou, nepřebírá výrobce žádnou odpovědnost.

Jestliže byl přístroj během transportu vystaven velkým teplotním rozdílům, nezapínejte ho okamžitě. Vznikající zkondenzovaná voda může za určitých okolností váš přístroj zničit. Ponechejte přístroj nezapnutý tak dlouho, až se vyhřeje na pokojovou teplotu !

Uvědomte si, prosím, že škody způsobené manuálními zásahy do tohoto přístroje nepodléhají nároku na garance.

Konstrukce odpovídá bezpečnostní třídě I.

Podle předpisů zde musí být zapojen ochranný vodič ( žluto/zelený drát ).

Síťový kabel připojujte vždy jako poslední. Před připojením přístroje do elektrické sítě musí být hlavní vypínač ve vypnuté pozici.

Pravidelně kontrolujte stav síťové šňůry.

Před čištěním, nebo pokud není přístroj delší dobu v provozu, vždy odpojte zařízení od elektrické sítě.

Elektrické připojení a opravářské a údržbářské práce mohou být prováděny pouze kvalifikovanými odbornými silami.

# **1.2 Provozní předpisy**

Tento přístroj je konstruován pouze pro použití v uzavřených místnostech. Schváleno je připojení ke střídavému proudu 230V, 50Hz.

Při instalaci a uvádění přístroje do provozu se vyvarujte otřesů nebo jakékoliv násilné manipulace.

Při instalaci přístroje dbejte na to, aby nebyl vystaven extrémnímu teplu, vlhkosti a nebo prachu. Z důvodu bezpečnosti by v okolí přístroje neměli být žádné volně ležící kabely. Pokud uvádíte přístroj do provozu poprvé, seznamte se důkladně s jeho funkcemi. Nenechejte obsluhovat

přístroj osobám, které nejsou důkladně seznámené s jeho obsluhou. Když přístroj nefunguje, bývá to ve většině případů způsobeno neodbornou obsluhou !

Při transportu přístroje používejte originální obal.

Svévolné úpravy a změny přístroje jsou z bezpečnostních důvodů zakázány !

Neodstraňujte sériové číslo z přístroje.

Při používání přístroje jiným způsobem než je popsáno v tomto manuálu , nebude při jeho poškození uznaná záruka.

#### **2. Úvod**

Jsme potěšeni, že jste se rozhodli pro přístroj ROBE DMX Control 24 Pro. Vyjměte přístroj ROBE DMX Control 24 Pro z obalu.

Nejprve zkontrolujte, zda nedošlo k jeho poškození během transportu.V takovém případě neuvádějte přístroj do provozu, ale spojte se, prosím, s vaším obchodním zástupcem.

# **2.1 Představení přístroje**

#### **Programovatelný DMX-ový ovladač**

Pro zařízení Spot 150 XT, Spot 160 XT, Wash 150 XT, DJ scan 150 XT, DJ scan 250 XT, Beam 250 XT – Pro všechny DMX-ové projektory se 4-mi ovládacími kanály – 4 různé adresy mohou být samostatně ovládané – Další přístroje připojené na stejnou adresu budou pracovat synchronně – Neomezený počet přístrojů připojených na každé adrese – 20 programovatelných scén po 32 krocích – Ovládací páka pro manuální pohyb paprskem – Funkce pro běh všech programů v náhodném pořadí - Strobo-tlačítko pro strobo efekt – Tři různé rychlosti programů – Vestavěný mikrofon a zástrčka na Ľ" mono jack – Blackout – 16 ovládacích kanálů – Navržen pro instalaci do 19" racku

#### **3. Nastavení**

# **3.1 Ovládání zvukovým signálem**

Zvuk je snímaný vestavěným mikrofonem a nebo je signál přivedený do přístroje přes Ľ" mono jack.

Pokud má DMX Control 24 Pro pracovat podle zvukového signálu přivedeného na audio vstup, připojte Ľ" jack se signálem ze sluchátkového nebo regulovatelného výstupu z vašeho mixážního pultu a nebo s reproduktorového výstupu zesilovače.

Zapojení konektoru Jack: Špička: Signál + Objímka: Zem

**Upozornění**: Nikdy nepropojujte vstup zvukového signálu s výstupem signálu DMX!

#### **3.2 Připojení k síti**

Přístroj připojte k síti neporušenou síťovou šňůrou přes neporušenou zástrčku.

#### **Zapojení síťové šňůry:**

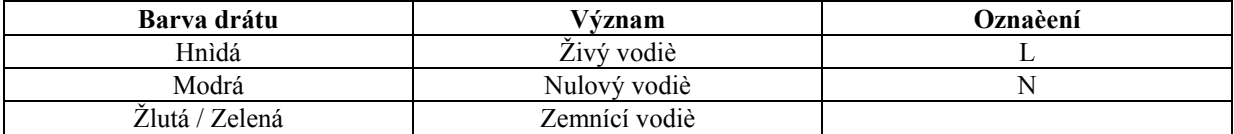

Zemnící vodiè musí být pøipojen! **3.3 Pøipojení ovladaèe k projektoru**

# **POZOR !**

# **Uvìdomte si, že nesmí docházet ke zkratùm na žádných místech vedení. Pøístroje v takových pøípadech nefungují nebo fungují nesprávnì.**

Pro spojení mezi ovladaèem a pøístrojem a mezi pøístroji navzájem používejte dvoužilový stínìný kabel. Jako konektorové kontakty používejte 3-pólové spojky XLR.

#### **Zapojení konektoru:**

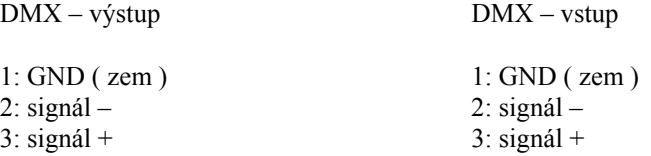

Pokud použijete doporučené ovladače XT series můžete propojit DMX-ový výstup ovladače s DMX-ovým vstupem prvního přístroje v DMX-ovém řetězci. Pro připojení ovladače s jinými XLR-výstupy je zapotřebí kabelový adaptér.

Zapojení sériového DMX řetězce:

DMX-ový výstup DMX Control 24 Pro propojte s DMX-ovým vstupem nejbližšího projektoru. Vždy propojujte výstup se vstupem dalšího přístroje dokud nejsou propojeny všechny přístroje.

**Pozor:** Na posledním přístroji se musí vedení DMX ukončit zakončovacím konektorem. Za tímto účelem je v jednom konektoru XLR mezi kontakty Signál + a Signál – zaletován odpor 120 Ohmů .Tento konektor je nutno zasunout do výstupu DMX posledního přístroje.

#### **4. Obsluha**

#### **4.1 Příprava**

Stlačte a přidržte tlačítka PROGRAM UP/DOWN a zapněte síťový vypínač. Displej PROGRAM zobrazí aktuální DMX-ový kanál a displej DMX VALUE zobrazí nastavenou hodnotu pro tento kanál, pokud svítí LED dioda u tl. STROBE. Stlačením tlačítka PAN, TILT, COLOUR nebo GOBO

můžete nastavit požadovaný kanál. Pokud svítí LED dioda u tl. BLACKOUT bude tento kanál obsahovat blackout ve standartním režimu. Úprava požadovaného kanálu se provádí tlačítky PROGRAM UP/DOWN. Pokud chcete nastavit standartní nastavení kanálů ( Pan, Tilt, Colour a Gobo ) pro všechna připojená zařízení , stlačte a přidržte tlačítka STEP a TIME až do ukončení resetu ( přibližně 3s ).

Pokud chcete změnit délku kroků programu a nastavit programy č. 11-30 na min délku ( 1 krok ), stlačte a přidržte tl. PROGRAM a potom stlačte tl. ENTER. Přidržte obě tlačítka dokud neproběhne reset ( přibližně 3s ). Nastavení se ukončí tl. ENTER. Rozsvícením všech LED diod je indikováno zapisování do paměti EEPROM a zvolené nastavení bude nyní pro ovladač výchozí. Před ukončením nastavovacího modu nastavte způsob ovládání "AUTO", "MUSIC" nebo "MANUAL" ( automatické, podle hudby, ruční ) a rychlost "SLOW", "MEDIUM" nebo "FAST" ( pomalá, střední, rychlá ) pro každý připojený přístroj.

# **4.2 Vyvolání programu**

Tlačítky PROGRAM UP/DOWN lze vyvolat požadovaný program 1 – 30, CH, rn. Program začne běžet za 1,5 s po zobrazení na displeji PROGRAM.

Nastavení "CH" znamená, že programy 1 – 10 budou běžet v pořadí po sobě.

Nastavení "rn" znamená, že programy 1 – 10 budou běžet v náhodném pořadí.

Programy 1 – 30 jsou volně programovatelné.

Programy 1 – 10 jsou předprogramované ( s možností úpravy ).

**Upozornění**: Volby "CH" a "rn" jsou pouze u programù 1 – 10. **4.3. Nastavení rychlosti programu**

Programy běží po krocích zvolenou rychlostí. Rychlost programu se nastavuje tl. SLOW SPEED ( pomalá ), MEDIUM SPEED ( střední ) nebo FAST SPEED ( rychlá ).

#### **4.4 Přeskočení z jednoho kroku programu na druhý**

Tlačítkem MANUAL TRIG můžete přeskočit z jednoho kroku programu na další. Pokud program běží a tl. MANUAL TRIG je zamáčknuté, projektor přeskočí na další krok po ukončení kroku právě probíhajícího. Svítící LED dioda u tl. MANUAL TRIG indikuje, že program stojí. Pokud chcete program znovu nastartovat zmáčkněte tl. AUTO TRIG nebo MUSIC TRIG.

#### **4.5 Aktivace ovládání podle hudby**

Pokud je aktivováno ovládání podle hudby, program reaguje na její basovou složku. Funkce se aktivuje stlačením tl. MUSIC TRIG a je indikovaná svítící LED diodou u tohoto tlačítka.

#### **4.6. Strobo-funkce**

Funkce se ovládá tl. STROBE. Po její aktivaci budou všechny připojené projektory svítit se strobo efektem.

#### **4.7. Manuální ovládání**

Svítící LED dioda u některého z tl. FIXTURE znamená, že tento přístroj bude reagovat na pohyby ovládací pákou. Můžete také nastavit požadovanou hodnotu stlačením tl. FUNCTION a potom tl. UP/DOWN nastavit požadovanou hodnotu, která je zobrazovaná na displeji DMX VALUE. Funkce která byla změněná není součástí běžícího programu. Návrat ovládání přístroje do programu provedete stiskem odpovídajícího tl. FIXTURE a krátkým stiskem tl. PROGRAM. LED dioda u odpovídajícího tl FIXTURE zhasne a přístroj běží opět podle programu. LED diody teď budou svítit u těch tl. FIXTURE, které jsou právě vybrané běžícím programem. Návrat všech připojených přístrojů do programu provedeme dvěma krátkými stisky tl. PROGRAM.

#### **4.8. Programování**

Tlačítky UP/DOWN vyberte jednu z programovatelných scén 1 – 30. Stlačte a přidržte tl. PROGRAM, dokud u tohoto tl. nezačne blikat LED dioda. Na displeji PROGRAM se zobrazí počet kroků programu a LED dioda u tl. STEP začne svítit. Nyní můžete nastavit požadované hodnoty DMX-ových kanálů pro aktuální krok. Tlačítkem TIME se provádí nastavení časové konstanty, která se zobrazuje na displeji PROGRAM. Nabývá hodnoty 0 – 5 s a udává min. periodu posledního programovacího kroku ve SLOW ( pomalém ) nebo MEDIUM ( středním ) režimu rychlosti ( čekání na ukončení horizontálního a vertikálního pohybu ). V režimu FAST ( rychlý ) bude změna časové konst. provedena ihned bez čekání na ukončení horizontálního a vertikálního pohybu.

#### **4.9. Vytváření programu**

Stlačením tl. ENTER je aktuální krok zapsán do paměti a současně se zkopíruje do dalšího kroku. LED dioda u tl. STEP svítí a nový krok je předveden. Tento postup lze libovolněkrát opakovat. Maximální počet kroků v programu je 32.

#### **4.10. Úprava programu**

Stlačením tl. STEP je změna zapsaná do paměti a displej PROGRAM ukazuje číslo aktuálního kroku. Změnit můžete libovolný krok. Například, pokud chcete program zkrátit, nastavte opakovaným stiskem tl. STEP požadavaný krok jako poslední. Za číslem kroku svítí malá tečka. Dalším stlačením tl. STEP tato tečka svítit přestane. Tento postup lze opakovat u všech kroků.

#### **4.11. Ukončení programování**

Stlačte a přidržte tl. ENTER dokud nepřestane blikat LED dioda u tl. PROGRAM. Aktuální krok se zapíše do paměti a režim programování je ukončen.

#### **5. Adresování**

Startovací adresa DMX je definovaná jako první kanál, na který bude připojený přístroj reagovat při signálech od ovladače. DMX Control 24 Pro přiřazuje startovací adresu každé čtyři kroky. Každý přístroj připojený k tomuto ovladači by měl mít svoji startovací adresu.

Pokud je na jedné adrese definováno více přístrojů, pracují pak tyto synchronně.

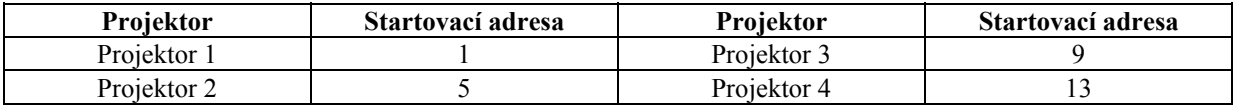

## **6. Údržba a čištění**

Doporučujeme časté čištění přístroje. K čištění používejte bez vláknitou utěrku navlhčenou v kvalitním čistícím prostředku. K čištění v žádném případě nepoužívejte alkohol nebo jakákoliv rozpouštědla!

#### **POZOR!**

#### **Před údržbářskými pracemi bezpodmínečně vytáhněte síťovou šňůru!**

Údržbu a servis přístroje smí provádět pouze autorizovaný servis.

Používejte pouze originální náhradní díly.

Poškozená síťová šňůra, smí být vyměněná pouze autorizovaným servisem.

#### **7. Technické údaje**

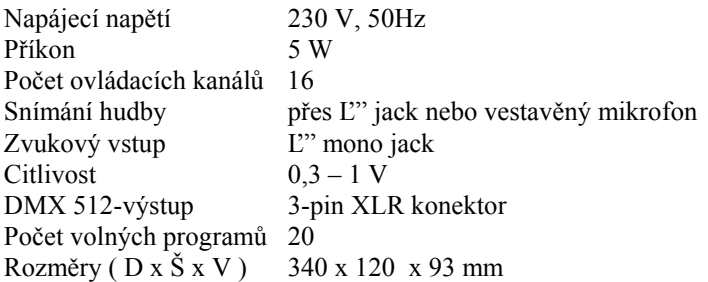

Váha: 2 kg

# **8. Dodatek**

Přejeme vám s vašim přístrojem DMX 24 Control Pro hodně příjemných chvil. Pokud dodržíte instrukce uvedené v tomto návodu na obsluhu, zaručujeme vám, že přístroj bude fungovat k vaší spokojenosti. Pokud máte ještě nějaké dotazy, naši odborníci a obchodní zástupci jsou vám k dispozici.